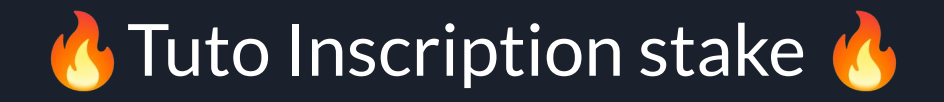

Installez un VPN, que vous n'aurez besoin que pdt quelques minutes Une fois l'inscription faite, supprimez le VPN vous n'en aurez plus besoin.

1- Installez Proton VPN (version gratuite) sur votre PC/TEL , lien apple :

<https://apps.apple.com/fr/app/proton-vpn-s%C3%BBr-et-illimit%C3%A9/id1437005085>

2- Connectez vous au Japon, par exemple, sur Proton (dispo avec la version gratuite)

3- Une fois connecté au Japon inscrivez vous en utilisant impérativement le lien suivant > [stake.bet/?c=BESTOF](http://stake.bet/?c=BESTOF)

maintenant.

4- Remplissez ensuite  $\left|\bigvee\right|$  agree and understand the Terms & Conditions\*

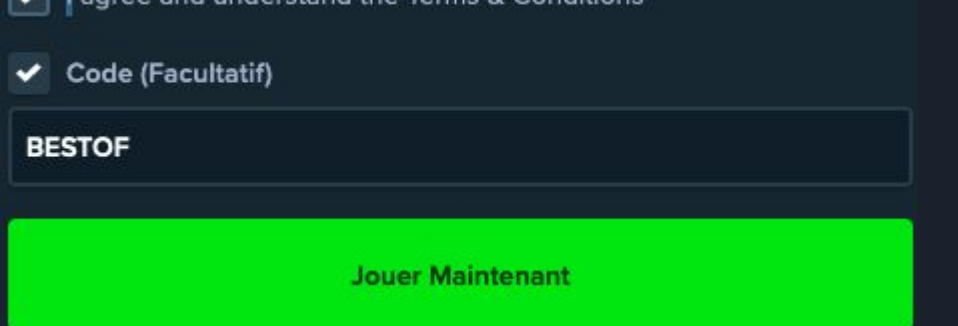

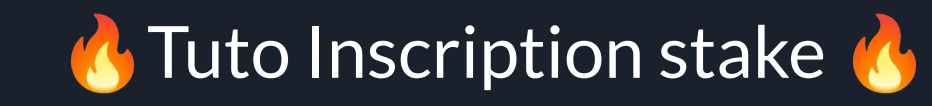

5- Après avoir terminé l'inscription sur Stake et que vous êtes connecté, déconnectez vous sur Proton.

6- Faites votre dépôt sur Stake via crypto en sélectionnant la crypto dans laquelle vous voulez déposer (en haut au centre), puis cliquez sur le bouton bleu Portefeuille pour avoir l'adresse de dépôt.

Si vous voulez déposer directement par cb, cliquez sur "Acheter de la crypto" après avoir cliquez sur Portefeuille.

7- Envoyez la crypto choisie, si vous déposez en crypto, à l'adresse indiquée et vous recevrez en 5mn le dépôt !

8 - Envoie moi ton pseudo stake @fabiobestof sur telegram pour bénéficier d'un mois VIP gratuit

Info : Le site est bien le .bet pour pouvoir se connecter sans VPN après l'inscription. Le .com est soumis continuellement au VPN même après l'inscription. Utilisez donc bien le .bet et non le .com.